# **WB.16.06.0010 Release Notes**

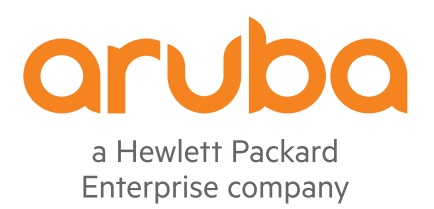

Part Number: 5200-5595 Published: March 2019 Edition: 1

#### **© Copyright 2019 Hewlett Packard Enterprise Development LP**

#### **Notices**

The information contained herein is subject to change without notice. The only warranties for Hewlett Packard Enterprise products and services are set forth in the express warranty statements accompanying such products and services. Nothing herein should be construed as constituting an additional warranty. Hewlett Packard Enterprise shall not be liable for technical or editorial errors or omissions contained herein.

Confidential computer software. Valid license from Hewlett Packard Enterprise required for possession, use, or copying. Consistent with FAR 12.211 and 12.212, Commercial Computer Software, Computer Software Documentation, and Technical Data for Commercial Items are licensed to the U.S. Government under vendor's standard commercial license.

Links to third-party websites take you outside the Hewlett Packard Enterprise website. Hewlett Packard Enterprise has no control over and is not responsible for information outside the Hewlett Packard Enterprise website.

#### **Acknowledgments**

Microsoft® and Windows® are either registered trademarks or trademarks of Microsoft Corporation in the United States and/or other countries.

# **Description**

This release note covers software versions for the WB.16.06 branch of the software.

Version WB.16.06.0006 is the initial build of Major version WB.16.06 software. WB.16.06.0006 includes all enhancements and fixes in the WB.16.05.0003 software, plus the additional enhancements and fixes in the WB. 16.06.0006 enhancements and fixes sections of this release note.

Product series supported by this software:

Aruba 2920 Switch Series

# **Important information**

To avoid damage to your equipment, do not interrupt power to the switch during a software update.

# **Version history**

All released versions are fully supported by Hewlett Packard Enterprise, unless noted in the table.

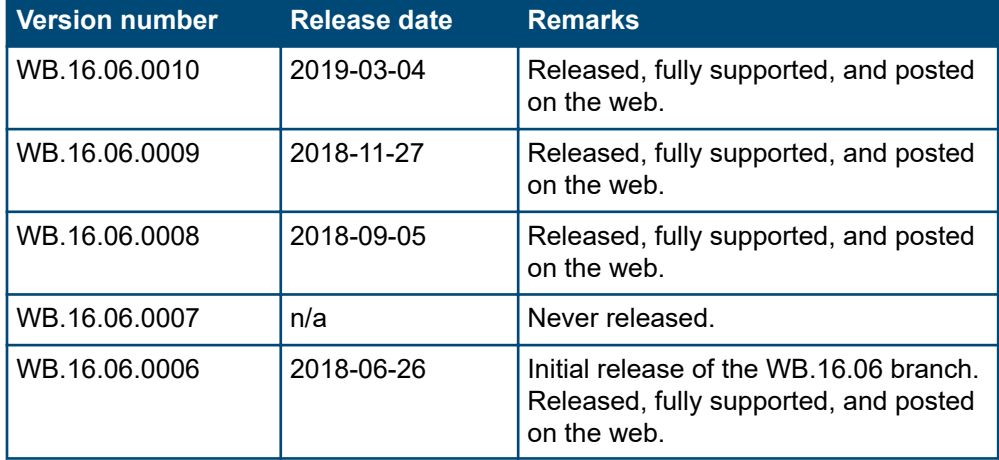

# **Products supported**

This release applies to the following product models:

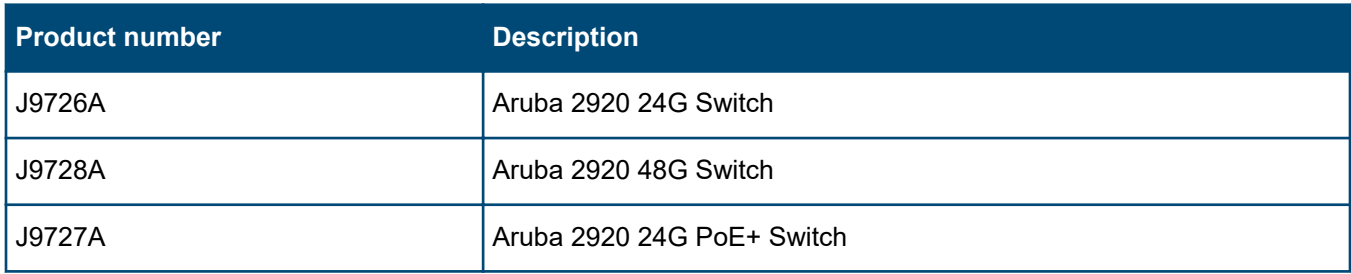

*Table Continued*

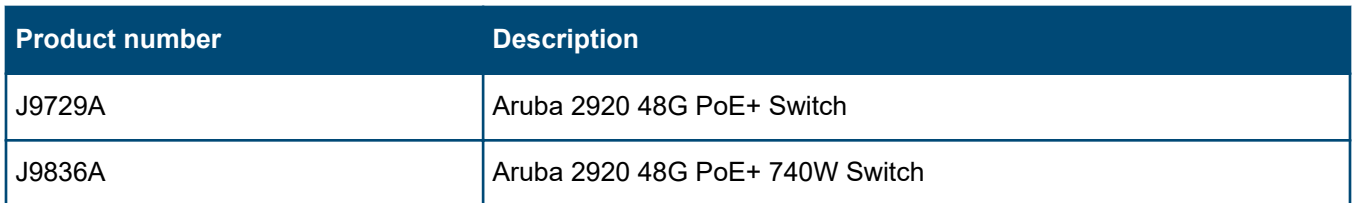

# **Compatibility/interoperability**

The switch web agent supports the following web browsers:

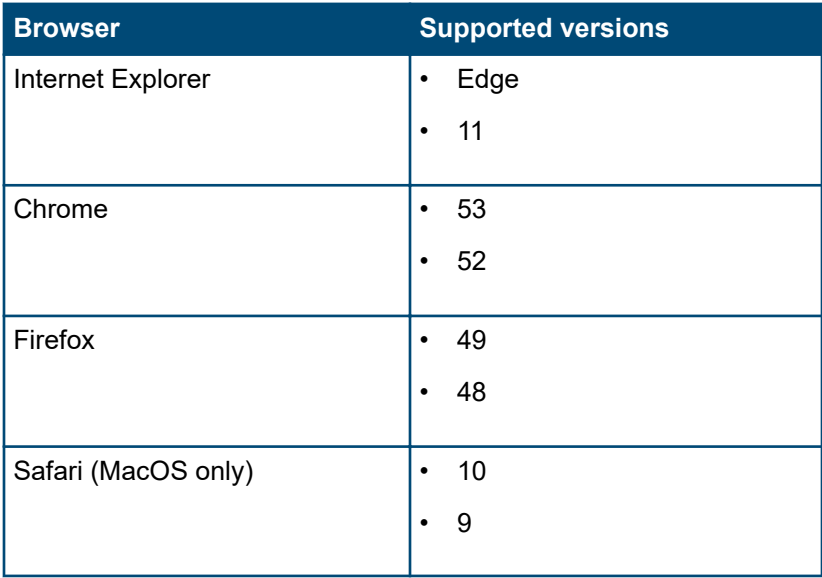

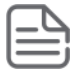

**NOTE:** HPE recommends using the most recent version of each browser as of the date of this release note.

# **Enhancements**

This section lists enhancements added to this branch of the software.

Software enhancements are listed in reverse-chronological order, with the newest on the top of the list. Unless otherwise noted, each software version listed includes all enhancements added in earlier versions.

# **Version 16.06.0009**

No enhancements were included in version 16.06.0009.

## **Version 16.06.0009**

No enhancements were included in version 16.06.0009.

## **Version 16.06.0008**

No enhancements were included in version 16.06.0008.

## **Version 16.06.0007**

Version 16.06.0007 was never released.

### **Version 16.06.0006**

#### **HTTP Proxy support with ZTP**

The Aruba switch connects through Public Cloud to access Aruba Activate and Aruba Central. The switch uses a combination of the Public and Private networks to access Aruba Airwave, and Aruba ClearPass Policy Manager (CPPM). This features provides support for an HTTP Proxy during the Zero Touch Provisioning (ZTP) process.

For more information see the *Management and Configuration Guide* for your switch.

#### **IPSec tunnel to secondary controller**

ArubaOS-Switch provides support for IPSec tunnel between the switch and the Aruba Controller as VPN concentrator to carry switch-generated traffic to multiple services behind the Aruba Controller. The services include Airwave, ClearPass, DNS, and Syslog. IPsec tunnel needs a backup support for IPsec session failure. With this feature, if the existing IPsec session is lost, the switch is able to establish a new IPsec tunnel session with a backup controller (secondary controller).

For more information, see the *Management and Configuration Guide* for your switch.

# **Fixes**

This section lists released builds that include fixes found in this branch of the software. Software fixes are listed in reverse-chronological order, with the newest on the top of the list. Unless otherwise noted, each software version listed includes all fixes added in earlier versions.

The Symptom statement describes what a user might experience if this is seen on the network. The Scenario statement provides additional environment details and trigger summaries. When available, the Workaround statement provides a workaround to the issue for customers who decide not to update to this version of software.

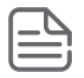

**NOTE:** The number that precedes the fix description is used for tracking purposes.

## **Version 16.06.0010**

#### **ACLs CR\_0000247659**

**Symptom/Scenario:** When a routed ACL is applied in the "out" direction on a VLAN, if the traffic is permitted or denied by the switch, it is not reported to the syslog server and no event is recorded in the event log.

#### **Config CR\_0000247316**

**Symptom:** The switch fails to set the default startup configuration file from files stored in index 4 or 5 on the switch.

**Scenario:** When using the CLI command startup-default config to set the default startup configuration file from files stored in index 4 or 5 on the switch, the switch displays an error message similar to Configuration file *<...>* stored in config index X is not supported in lower image versions.

Example:

```
# show config files
Configuration files:
id | act pri sec | name
                          ---+-------------+------------------------------------------------
   1 | * * * | config
```
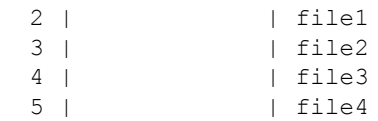

```
# startup-default config file4
```
Configuration file file4 stored in config index 5 is not supported in lower image versions.

**Workaround:** Set the default startup configuration from a file stored in index 1-3 on the switch.

#### **CR\_0000247335**

**Symptom:** The output of the command show config files displays the incorrect config file as active.

**Scenario:** When the output of CLI command show config files displays one config file (config 1) as active, primary, and secondary, if the boot system flash primary config config 2 command is used to boot the switch and to mark the second config (config\_2) as active, primary, and secondary, the output of the CLI command show run displays config\_1 is still in use.

**Workaround:** Once the config file config 2 is active, reboot the switch with the previously loaded active configuration file using the command boot system flash primary config config 1.

#### **Config restore CR\_0000247332**

**Symptom:** The switch fails to restore some previously backed up configuration files.

**Scenario:** When the backup configuration file contains QoS dscp-map statements, such as qos dscp-map *<code-point>* priority *<priority>* or action dscp *<code-point>*, the switch fails to restore configuration using the CLI command cfg-restore.

**Workaround:** Use CLI command  $\text{copy}$  to restore such configuration files. Note that this will require a switch reboot.

#### **CR\_0000247374**

**Symptom/Scenario:** When "encrypt-credential" is enabled and the switch tries to run the command cfgrestore tftp triggered by AirWave, the configured NTP authentication key cannot be configured and displays the following error message:

Encrypted key expected for command 'ntp authentication key-id'

#### **CR\_0000247435**

**Symptom:** When loading a configuration file to the switch using the command cfg-restore tftp, the configuration file fails to load.

**Scenario:** The configuration file fails to load using the cfg-restore tftp command in the following cases:

- The configuration file contains encrypt-credentials, include-credentials, and hide-sensitivedata commands.
- The configuration file contains encrypt-credentials and include-credentials commands and the switch is configured with NTP using the ntp authentication key-id 5 authentication-mode md5 encrypted-key trusted command.

#### **CR\_0000248007**

**Symptom:** When restoring a config file, the output of the cfg-restore command displays the error message Failed to send authorization REQUEST packet to the TACACS+ server along with the Out of memory error.

**Scenario:** When a config file is created on a TFTP server with 'encrypt-credentials' and other changes, if the cfg-restore command is run, the cfg-restore operation fails with the following error message:

Failed to send authorization REQUEST packet to the TACACS+ server

**Workaround:** Remove 'encrypt-credentials' from the config file on the TFTP server.

#### **IP Client Tracker CR\_0000246816**

**Symptom:** In certain conditions, the switch may experience some packet loss on uplink ports.

**Scenario:** When IP client-tracker is enabled on an L2 switch where clients are connected on different VLANs that have dhcp-relay configured, if the VLANs communicate with each other using a router on the uplink port, some packet loss occurs.

**Workaround:** Enable IP client-tracker with the trusted option, using the CLI command ip client-tracker trusted.

#### **MAC Authentication CR\_0000247997**

**Symptom:** The end devices disconnect after successfully being authenticated (MAC) using ClearPass.

**Scenario:** When the end devices are connected to ports with MAC authentication, authenticated successfully using ClearPass, and assigned to the correct VLAN, they are unable to receive the IP address assigned by DHCP.

#### **Per-user Tunneled Node CR\_0000247797**

**Symptom:** The switch is unable to establish a PUTN tunnel connection.

**Scenario:** When both MAC and 802.1X authentication are enabled on a port, if there are two responses (one for MAC authentication and the other for 802.1X authentication) with different VLAN IDs, the switch is unable to establish a PUTN tunnel connection.

#### **REST CR\_0000247259**

**Symptom:** The switch returns partial system configuration requested via API calls.

**Scenario:** When responding to bulk API calls requesting port details or running-configuration sent via HTTPS, the switch may return incomplete system configuration results.

**Workaround:** Send the bulk API calls for port details or running configuration via HTTP.

#### **CR\_0000247734**

**Symptom/Scenario:** When a REST GET request for "rest/v3/ports" is created to get the list of ports in the switch, the REST query is unable to get the results for port 52.

#### **SNMP CR\_0000247769**

**Symptom/Scenario:** When hpicfBridgeRstpPortPathCost (1.3.6.1.4.1.11.2.14.11.5.1.12.1.4.5.1.6) is used to set the value of the path-cost of the spanning-tree port (STP) through SNMP to 'Auto', the user is unable to find the OID to set the STP path-cost.

**Workaround:** Configure spanning-tree port path-cost to "auto" using the CLI.

#### **SSH CR\_0000248171**

**Symptom/Scenario:** When using SSH to connect to a switch through ConsoleWorks, the last few characters entered are not displayed until another character is entered. When using the menu interface through ConsoleWorks, the incorrect option is selected while moving rapidly through the menu and pressing the 'Enter' key.

**Workaround:** Use an SSH client other than ConsoleWorks.

#### **Stacking CR\_0000247715**

**Symptom/Scenario:** On a two-member 2920 switch stack, the standby member keeps rebooting randomly causing the switch to fail with the following error message:

Software exception in ISR at interrupts om.c:1625 -> OMFP Err Status = 0x00200001

#### **Switch Hang CR\_0000247266**

**Symptom/Scenario:** The switch fails with the following error message:

NMI event SW:IP=0x0e4471c4 MSR:0x02029200 LR:0x0e3df7a8 cr: 0x48000400 sp:0x1f39cf28 xer:0x20000000 Task='mlldpCtrl' Task ID=0x1f3ede68

**Workaround:** Port-access or port-security should not be configured on an interface where mac-notify learn traps are configured.

#### **Transceivers CR\_0000241915**

**Symptom:** Switch port status counters do not increment correctly.

**Scenario:** When inserting certain 100FX transceivers, such as J9045C, into the switch port without the fiber cable attached, the port status counter may incorrectly increment.

**Workaround:** There is no functional impact, though there is a false report for port state changes.

#### **Web UI CR\_0000245830**

**Symptom:** The switch fails to list the switch ports in the Ports web management page.

**Scenario:** When a peer device that advertises information in LLDP has a sysName string with special characters, the switch fails to display the port list table on the Ports web management page.

**Workaround:** Remove the special characters from the peer device sysName or use CLI commands to get specific port information.

#### **CR\_0000248790**

**Symptom:** The end client IP address is not displayed in the **Security** > **Clients** page of the switch web interface.

**Scenario:** When the end client is authenticated using MAC-based authentication with Downloadable User Roles (DUR) and obtains an IP address successfully, if the output of show port-access client shows the details of the IP address for the client, the details of the IP address are not displayed on the **Security** > **Clients** page of the switch web interface.

## **Version 16.06.0009**

#### **Authentication CR\_0000245450**

**Symptom:** The switch fails to display the correct expected username in the Endpoint Username attribute.

**Scenario:** When the username attribute of the mac-based authenticated client is changed in the authenticating server before the next reauth-period, the switch fails to update the username of the authenticated client in the output of the CLI command show port-access client.

**Workaround:** Disable and re-enable the interface to force all the new authentication attributes to be reapplied.

#### **Central CR\_0000246091**

**Symptom/Scenario:** The switch fails to close TCP port 8900 (jmb-cds1) after completing the connection to the Aruba Central application.

#### **IPsec CR\_0000244975**

**Symptom:** A VPN tunnel to Airwave fails and does not recover.

**Scenario:** A VPN tunnel to Airwave is established but is brought down and the switch is not able to re-establish the tunnel to Airwave.

**Workaround:** Reboot the switch or set the IP address to none and then back to DHCP (no ip address, ip address dhcp) for VLAN 1.

#### **IPv4 CR\_0000244916**

**Symptom:** The switch is unable to communicate with any device outside of the VLANs configured on the switch.

**Scenario:** When a default gateway is configured and the switch loses power or undergoes a cold/warm reboot, it cannot communicate with any device outside of the VLANs configured when it powers back up.

**Workaround:** Delete and re-add the default gateway.

#### **IPv6 RA CR\_0000246423**

**Symptom:** The switch fails to forward IPv6 RA packets.

**Scenario:** When both IGMP and MLD are enabled on an un-authenticated VLAN (unauth-vid), the switch may randomly fail to forward IPv6 RA packets destined to authenticated users on the authenticated VLAN (auth-vid).

**Workaround:** Disable MLD on the un-authenticated VLAN (unauth-vid).

#### **Logging CR\_0000246621**

**Symptom:** In certain conditions, the switch fails with an error message similar to NMI event  $\langle \ldots \rangle$ Task='eDevIdle'.

**Scenario:** When issuing the CLI command show logging, if the switch event log is over 80% full and the switch CPU is under high utilization, the switch may randomly fail with an error message similar to NMI event *<...>* Task='eDevIdle'.

#### **PoE CR\_0000244889**

**Symptom:** Unable to configure the PoE allocate by value on dual personality ports.

**Scenario:** While provisioning a new member to the 2-member stack the poe-allocate-by value on the dual personality ports cannot be configured.

**Workaround:** After connecting the physical switch, configure the poe-allocate-by value.

#### **RADIUS Accounting CR\_0000244813**

**Symptom:** The switch delays the accounting request packet by 50-60 seconds after the client authentication is accepted.

**Scenario:** When the port access is configured for MAC address and 802.1x authentication and the switch is enabled for DHCP snooping, if the authenticated port is concurrently untagged and tagged in different VLAN IDs, the accounting request packet may be delayed by 50-60 seconds.

#### **SNMP CR\_0000246595**

**Symptom:** The switch fails to report some stacking ports' details.

**Scenario:** In a stacking configuration, after a switch reboot or redundancy switchover, the switch may fail to report the port status for the standby switch in the SNMP MIB 1.3.6.1.2.1.47.1.1.1.1.7.

**Workaround:** Use the CLI command show stacking stack-ports to get the stacking ports' details.

#### **Spanning Tree CR\_0000245603**

**Symptom:** The switch CPU utilization increases leading to a switch failure with an error message similar to NMI event *<...>* Task='mMstpCtrl' *<...>*.

**Scenario:** When root-guard is enabled on multiple switch interfaces, if there are frequent root-guard inconsistencies due to spanning tree instance priority changes, the switch CPU utilization may get high and lead to a switch failure with an error message similar to NMI event *<...>* Task='mMstpCtrl' *<...>*.

**Workaround:** Adjust the switch spanning tree priority to eliminate the root-guard inconsistencies.

#### **CR\_0000246715**

**Symptom:** The switch fails to properly send traffic over the forwarding switch interfaces.

**Scenario:** In a stacking configuration running spanning tree in PVST mode, after a redundancy switchover to the standby switch, the switch fails to forward traffic after the switch ports transition from Blocking to Forwarding.

**Workaround:** Disable and re-enable the affected switch ports.

#### **Web UI CR\_0000243495**

**Symptom:** On the Web UI, the switch fails to display the port list under the Ports status web page.

**Scenario:** When the LLDP information is updated for a neighbor device, if the SysName contains a colon (":") character, the switch fails to display the port list under the Ports status web page.

**Workaround:** Avoid using the colon (":") character in SysName on peer devices.

### **Version 16.06.0008**

#### **ACLs CR\_0000245015**

**Symptom:** When an IP access-list is configured with a name containing a dot character, the access-list cannot be modified or deleted.

**Scenario:** In the VLAN context, when an IP access-group is configured with a name containing a dot character, the access-list cannot be modified or deleted.

**Workaround:** Configure access-groups with names that do not contain dot characters.

#### **Central CR\_0000244754**

**Symptom:** Switch crashes with the following message:

```
Software exception in ISR at pvDmaV1Rx.c:2302
-> ASSERT: No resources available!
```
**Scenario:** When running XcvrDiag via REST or executing the show interfaces command from the CLI at regular intervals, the switch crashes.

**Workaround:** Reload the switch module or the switch.

#### **Certificates CR\_0000245750**

**Symptom/Scenario:** After switch upgrade, when the self-signed certificate is generated, the connection to the switch cannot be established via web server using HTTPS.

**Workaround:** Downgrade to the lower version, generate the self-signed certificate from that build and use this generated certificate in the upgraded build.

#### **mDNS CR\_0000244624**

**Symptom:** mDNS rule to permit/deny "any" traffic does not work as expected, instead the global default rule to deny all traffic is applied.

**Scenario:** When the following mDNS rules are created, the "any" keyword will be treated as any other service name and the rule will not allow "any" mDNS traffic through the specified VLANs. Instead, the default rule to deny all traffic is applied.

```
mdns profile "mDNS_Profile1"
    rule 1 service "any" action permit
   vlan 10,20
    exit
mdns profile "mDNS_Profile2"
   rule 1 service "any" action deny
    vlan 30,40
    exit
```
**Workaround:** Apply permit/deny rule by specifying the exact service name.

#### **RMON CR\_0000244685**

**Symptom:** The switch fails to record some user logout RMON events in the switch event log.

**Scenario:** When the operator user is configured using the password operator command without configuring any manager users, if the user connects to the switching using SSH and logs in as the operator user then moves to manager mode using the enable command and logs out from the SSH session, the RMON log-out event of SSH is not displayed in the event logs.

**Workaround:** Configure both operator and manager usernames and passwords on the switch.

#### **SNMP CR\_0000245461**

**Symptom/Scenario:** When IPv4 addresses and subnet masks are configured in both ACEs and class entries using SNMP, if the GPPCv2 SNMP code does not contain proper byte-order conversions (NTOHL) for the source and destination IPv4 addresses and their subnet masks, the IP address and subnet mask values are displayed in reverse.

#### **Spanning Tree CR\_0000211478**

**Symptom:** The switch displays the port ID as a + symbol in the output of the show spanning-tree topochange-history *<...>* command.

**Scenario:** When the switch is configured with aggregated ports using a trunk ID greater than 4 characters (for example, trk11, trk111), the switch displays the Port ID as  $a +$  symbol in the output of the show spanning-tree topo-change-history *<...>* for those trunk IDs. For example:

Port Mac Address Date Time ---- ---------------- ------------ ------------ + 40a8f0-0e75db 08/18/2016 16:08:18

#### **CR\_0000244858**

**Symptom/Scenario:** When the show spanning-tree detail command is executed, the output does not list the counters of the 802.1w and 802.1s topology change packets.

**Workaround:** Execute the show spanning-tree debug-counters command to display the counters of the 802.1w and 802.1s topology change packets.

#### **Syslog CR\_0000244622**

**Symptom:** When logging origin-id hostname is configured and the hostname length is more than 16 characters, the hostname in the syslog message is truncated.

**Scenario:** When the hostname is configured with a length of more than 16 characters and the syslog server is configured over UDP, if the origin-id is set to hostname, the hostname in the syslog message is truncated.

**Workaround:** Configure a shorter hostname where the length is less than or equal to 16 or configure using logging origin-id ip-address.

#### **Telnet/SSH CR\_0000244606**

**Symptom:** Telnet/SSH session cannot be established after a period of time.

**Scenario:** When connecting via telnet/SSH, the switches may report all sessions are in-use (TELNET from *<...>* is rejected because maximum session limit is reached), even though the show session-list command shows connected session under maximum supported.

#### **Transceivers CR\_0000245596**

**Symptom/Scenario:** When allow-unsupported-transceiver is enabled on a switch, the supported transceiver is shown as unsupported or excluded. However, when the allow-unsupported-transceiver is disabled, the same transceiver works.

**Workaround:** Disable unsupported transceiver mode config.

#### **VLAN CR\_0000245933**

**Symptom:** Unable to enter the VLAN context using the name of the VLAN.

**Scenario:** When using the vlan  $\langle v1an-name \rangle$  CLI command to enter the VLAN context, an Invalid input: *<vlan-name>* error is displayed.

**Workaround:** Use the vlan *<vlan-id>* CLI command to enter the VLAN context.

### **Version 16.06.0007**

Version 16.06.0007 was never released.

## **Version 16.06.0006**

#### **Accounting CR\_0000241399**

**Symptom:** The switch sends delayed accounting request packet.

**Scenario:** After a successful 802.1x authentication with DHCP snooping enabled, the switch sends the accounting request packet delayed by ~45 seconds.

**Workaround:** Disable DHCP snooping on the switch.

#### **ACLs CR\_0000244157**

**Symptom:** The switch experiences a loss in available memory.

**Scenario:** When removing and re-applying IPv6 ACLs repeatedly, the switch free memory decreases.

#### **Authentication CR\_0000244438**

**Symptom:** An authenticated client loses connectivity to the switch.

**Scenario:** If a switch port is configured for multiple authentication methods (MAC-based and 802.1x) clients already authenticated with one method, for example 802.1x, lose connectivity when any change is made to an authentication parameter for the other authentication method, such as logoff-period, mac-pin, etc.

**Workaround:** Disable and enable the 802.1x and MAC authentication on the port to restore client connectivity.

#### **Classifier CR\_0000244171**

**Symptom:** The switch does not display certain traffic classes.

**Scenario:** If a traffic class name includes reserved words, such as "remark", the switch does not display the statistics for the respective class name in the output of the show statistics policy *<POLICY-ID>* command.

**Workaround:** Avoid using reserved words when configuring traffic class names.

#### **CLI CR\_0000243117**

**Symptom:** The switch fails while collecting support information.

**Scenario:** When the switch is configured to allow mac-moves on ports, the switch may fail with an error message similar to Invalid Instr Misaligned Mem Access <...> Task='mAdMgrCtrl', when dumping multiple switch support information using the show tech <OPTION> or copy command-output 'show tech *<OPTION>*' ... commands in a middle of a mac-move action.

**Workaround:** Avoid collecting support files from multiple concurrent sessions.

#### **Config restore CR\_0000243650**

**Symptom:** The switch incorrectly displays keys in clear text.

**Scenario:** When using ZTP or the cfg-restore to push a switch configuration with encrypted keys included in the switch configuration (include-credentials and encrypt-credentials), the switch displays the keys and credentials in clear text.

**Workaround:** Disable and re-enable the encryption after the configuration is restored using the [no]encryptcredentials command.

#### **DHCP Snooping CR\_0000244260**

**Symptom:** The switch drops certain DHCPv6 advertisements.

**Scenario:** When the switch is configured for DHCPv6 Snooping, the switch drops DHCPv6 advertisements with the IAID value (option 3) set to 0.

**Workaround:** Disable DHCPv6 Snooping where there are clients requesting IPv6 address send DHCPv6 solicit requests with an IAID value 0 (option 3).

#### **Job Scheduler CR\_0000244075**

**Symptom:** The switch fails to execute scheduled jobs.

**Scenario:** When Daylight Savings rule (DST) is configured on the switch close to the DST begin time and the switch time shifts by one hour, the switch fails to execute already configured jobs.

**Workaround:** Remove previously configured jobs and re-configure them after the DST rule is configured and the switch clock shifts by one hour.

#### **Logging CR\_0000242758**

**Symptom:** The switch fails with an error message similar to Not enough connections in the connectionPtrs[] array.

**Scenario:** When the switch is configured to add a hostname to the receiving syslog server, over time the switch may reboot with an error message Not enough connections in the connectionPtrs[] array.

**Workaround:** Avoid using the hostname option for syslog server messages.

#### **CR\_0000244348**

**Symptom:** The switch is sending incorrect notification regarding configuration changes to the syslog server.

**Scenario:** If the switch is configured to send notifications about changes in running configuration (logging notify running-config-change), when it receives client LLDP-MED information with priority, the switch incorrectly sends a notification regarding switch configuration changes to the syslog sever.

#### **Multicast CR\_0000243253**

**Symptom:** The switch fails to deliver multicast traffic destined to clients managed by an AP.

**Scenario:** When using device profile for clients managed by an AP, the switch fails to direct multicast IGMP if enabled on the VLAN after the device-profile is applied.

**Workaround:** Perform one of the following:

- **1.** Enable IGMP on the VLAN before connecting the AP device with the device-profile that dynamically adds ports in the respective VLAN.
- **2.** If IGMP is enabled on the VLAN after device-profile is activated, disable and enable device-profile on the switch.

#### **OSPF CR\_0000243557**

**Symptom/Scenario:** The word "compatibility" is misspelled "compatability" in the output of the show ip ospf general command.

#### **QoS CR\_0000243738**

**Symptom:** CLI command show qos resources does not display correct information.

**Scenario:** The sum of QoS rules does not add up to the total of rules available on the switch in the results of the show gos resources command.

#### **CR\_0000244262**

**Symptom:** The switch is incorrectly assuming the default priority value 5 for DSCP codepoint 46 instead of value 7.

**Scenario:** When the default value of DSCP codepoint 46 is changed to 5 using the gos dscp-map 46 priority 5 command, the switch does not display the configuration in the output of the show runningconfig or show config commands.

**Workaround:** There is no functional impact to QoS DSCP. Verify the DSCP configuration using the show qos dscp-map command.

#### **sFlow CR\_0000243278**

**Symptom:** In certain sFlow polling and sampling ratios, the switch fails with a software exception error.

**Scenario:** When the sFlow is configured for a large number of ports with a low sampling rate for the actual level of network utilization, the switch may fail with a software exception error.

**Workaround:** Increase the sFlow sampling rate based on the network traffic burst.

#### **SSH CR\_0000241598**

**Symptom:** SSH connections to the switch management fail to be established.

**Scenario:** If an SSH connection has been removed by an asynchronous network error, when established using switch data ports, the subsequent sessions to the switch gets immediately closed, unable to fully open a session.

**Workaround:** Use the switch OOBM IP address to establish SSH connections or use Telnet.

#### **CR\_0000242387**

**Symptom:** Unable to establish SSH connections to the switch.

**Scenario:** Over time, the switch may become unable to accept SSH connections. When attempting to access the switch console interface, it may crash with an error message similar to Unable to get semaphore for Server.

#### **Switch Module CR\_0000242516**

**Symptom/Scenario:** In rare conditions, the switch may reboot with an error message similar to Excessive OM FP interrupts.

**Workaround:** The switch reboots on its own and resumes normal operations.

#### **Transceivers CR\_0000243304**

**Symptom:** The switch fails with an error message similar to Software exception at ppmgr\_portInterrupt.c during boot up.

**Scenario:** When there is a mix of 10M, 100M, and 1000M copper ports with active linked partners and there are 1000SX SPF transceivers present in dual-personality ports, the switch may fail during boot up.

**Workaround:** Disable dual-personality ports with SFP transceivers present before rebooting the switch, then reenable the dual-personality ports after the switch is completely rebooted. Or remove the SFP transceivers and reinsert after the reboot.

#### **Web UI CR\_0000243453**

**Symptom:** The port statistic counters in the **Interfaces / Ports** section are not properly updated.

**Scenario:** When the Ports Status page of the NextGen web interface is accessed, the ports counters are not immediately updated. Once an individual port is selected, the counter is updated appropriately.

**Workaround:** There is no functional impact. This is a display issue with populating the counters on the first access of the **Ports Status** page.

#### **CR\_0000243765**

**Symptom:** The switch is not accessible via secured connection to the web management interface.

**Scenario:** In a redundant configuration, the switch cannot be accessed through its secured web interface after a redundancy failover event to the standby switch or management module.

Workaround: Reconfigure secured access for web management using the web-management ssl command after the failover event.

# **Issues and workarounds**

The following are known open issues with this branch of the software.

The Symptom statement describes what a user might experience if this is seen on the network. The Scenario statement provides additional environment details and trigger summaries. When available, the Workaround statement provides a workaround to the issue.

# **Central**

### **CR\_0000237778**

**Symptom:** Login to switch from Central Remote Console System (RCS) may fail.

**Scenario:** When the switch is configured with local authentication as well as RADIUS/TACACS authentication and the local user credentials are not provisioned in RADIUS/TACACS, Central RCS authentication fails.

**Workaround:** Add local user credentials to RADIUS/TACACS server.

# **Upgrade information**

#### **Upgrading restrictions and guidelines**

WB.16.06.0010 uses BootROM WB.16.03. If your switch has an older version of BootROM, the BootROM will be updated with this version of software.

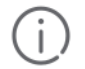

**IMPORTANT:** During the software update, the switch will automatically boot twice. The switch will update the primary BootROM, then reboot, and then update the secondary BootROM. After the switch flash memory is updated and the final boot is initiated, no additional user intervention is needed. Do not interrupt power to the switch during this important update.

Firmware downgrade to a version earlier than 16.01 is not allowed if the max-vlans value is greater than 2048.

Unconfigure the max-vlans before attempting to downgrade from WB.16.02.0008 or later to a version earlier than 16.01 of the firmware.

Firmware downgrade to a version earlier than 16.04 will generate new SSH keys upon switch boot-up. These keys will be different than the ones previously stored in SSH peer's known hosts file and may result in SSH connectivity issues after the OS downgrade completes. You will need to erase the pre-existing switch keys from SSH peer's known hosts file to restore SSH connectivity.

This issue will not be encountered when the option "StrictHostKeyChecking" is disabled in the SSH peer.

For more information regarding clearing SSH keys and changing strict host key checking settings, see the documentation provided with your SSH client.

For information on best practices when updating software or rolling back to previous versions of software, see the "Best practices for software updates" section of the *ArubaOS-Switch Basic Operations Guide*.

A Security Bulletin is the first published notification of security vulnerabilities and is the only communication vehicle for security vulnerabilities.

- Fixes for security vulnerabilities are not documented in manuals, release notes, or other forms of product documentation.
- A Security Bulletin is released when all vulnerable products still in support life have publicly available images that contain the fix for the security vulnerability.

# **Finding Security Bulletins**

#### **Procedure**

- **1.** Go to the HPE Support Center Hewlett Packard Enterprise at **[www.hpe.com/support/hpesc](http://www.hpe.com/support/hpesc)**.
- **2.** Enter your product name or number and click **Go**.
- **3.** Select your product from the list of results.
- **4.** Click the **Top issues & solutions** tab.
- **5.** Click the **Advisories, bulletins & notices** link.

# **Security Bulletin subscription service**

You can sign up at **[http://www.hpe.com/support/Subscriber\\_Choice](http://www.hpe.com/support/Subscriber_Choice)** to initiate a subscription to receive future Hewlett Packard Enterprise Security Bulletin alerts via email.